# **Managing ID ranges for custom extensions**

- [Introduction](#page-0-0)
	- [IDs for Objects](#page-0-1)
	- [IDs for Quality Rules](#page-0-2)
	- [IDs for Architecture Checker models](#page-1-0)
- [ID ranges available for use](#page-1-1)
- [How are ID ranges allocated?](#page-1-2)
	- [What happens if you have already defined the IDs in your extension?](#page-1-3)
- [Reserving ID ranges](#page-1-4)
- [Using the IDs in your extension](#page-3-0)
	- [file\\_level and file\\_no](#page-3-1)

**Summary**: this section provides information about the range of IDs that are reserved for the following items for use with custom extensions;:

- Extensions
- Objects
- Quality Rules

# <span id="page-0-0"></span>Introduction

#### When:

- creating custom extensions that create objects to be saved in the CAST Analysis Service schema or use custom Quality Rules
- or when defining Architecture Checker models

you will need to manage the range of IDs that you assign to these items. For example:

## <span id="page-0-1"></span>IDs for Objects

For objects, you will have configured items in the **XXXMetaModel.xml** file as follows:

```
<type name="CAST_AngularJS_ModelVariable" id="1020010">
        <description>AngularJS Model variable</description>
        <inheritedCategory name="CAST_AngularJS_Scope" />
        <inheritedCategory name="UAObject" />
        <inheritedCategory name="METRICABLE" />
         <inheritedCategory name="HTML5" />
        <attribute name="AUTO_FOLDER_THRESHOLD" intValue="1"/>
        <tree parent="CAST_HTML5_Enlighten" category="EnlightenTree" />
</type>
<type name="CAST_AngularJS_ModelFunction" id="1020011">
        <description>AngularJS Model function</description>
         <inheritedCategory name="CAST_AngularJS_Scope" />
        <inheritedCategory name="UAObject" />
        <inheritedCategory name="METRICABLE" />
        <inheritedCategory name="HTML5" />
        <attribute name="AUTO_FOLDER_THRESHOLD" intValue="1"/>
         <tree parent="CAST_HTML5_Enlighten" category="EnlightenTree" />
</type>
```
### <span id="page-0-2"></span>IDs for Quality Rules

For objects, you will have configured items as follows:

```
<?xml version='1.0' encoding='utf-8'?>
<root>
   <metric id='1020500' type='quality-rule' originalName='Avoid the use of the default JavaScript implementation 
[].forEach in AngularJS web app' active='true' detached='false' ignored='false' />
  <metric id='1020502' type='quality-rule' originalName='Avoid the use of JSON.parse and JSON.stringify in 
AngularJS web app' active='true' detached='false' ignored='false' />
  <metric id='1020504' type='quality-rule' originalName='Avoid using the call of web service with AngularJS 
$http inside a loop' active='true' detached='false' ignored='false' />
</root>
```
## <span id="page-1-0"></span>IDs for Architecture Checker models

Starting from CAST AIP 8.3.2, a unique identifier for your Architecture Model must now be defined in the CAST Architecture Checker GUI for all models assigned to Applications. This ID is used to identify the Architecture Model throughout the CAST Management Studio and the CAST dashboards (the ID will be saved to a table in the CAST Management Service schema).

A positive and even number above **2,000,000** can be assigned as an ID for an Architecture Checker model and you should reserve an ID using the **Quality Range Reservation** option.

# <span id="page-1-1"></span>ID ranges available for use

The following ID ranges are available for use. As a very general rule you will need to configure IDs above 1,500,000:

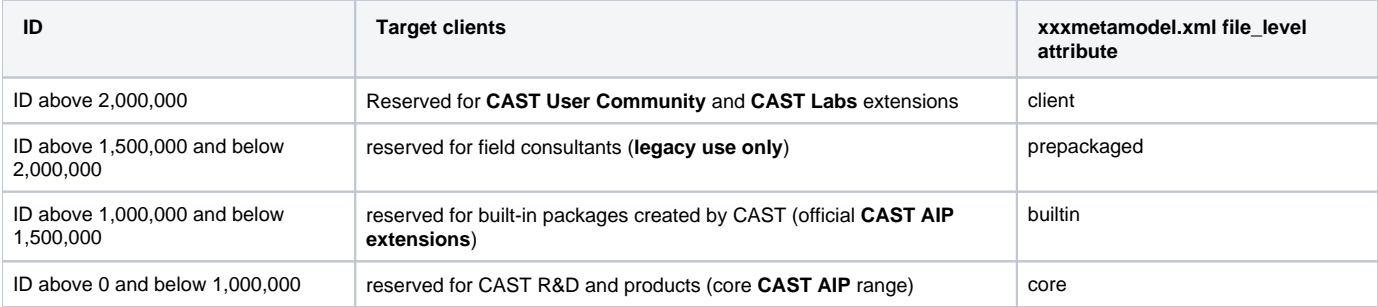

## <span id="page-1-2"></span>How are ID ranges allocated?

- ID ranges are automatically allocated on a **first come, first served** basis.
- IDs are allocated in groups of 1000, up to a total of 10,000 per extension.
- IDs can be reserved for Objects or Quality Rules, or you can reserve ranges of both types.

### <span id="page-1-3"></span>What happens if you have already defined the IDs in your extension?

It is not possible to reserve a specific range of IDs if you have already [created](https://doc.castsoftware.com/display/EXTEND/Create+a+new+extension) an extension and defined the range of IDs for objects and/or Quality Rules in that extension - as stated above they are allocated on a first come, first served basis. However, if the range you have defined in the extension has not already been allocated [\(sign in](https://doc.castsoftware.com/display/EXTEND/CAST+Extend+website) to the CAST Extend website and click the **ID Ranges** option in the menu bar to view reserved IDs) it is possible to [upload](https://doc.castsoftware.com/display/EXTEND/Upload+an+extension) your extension and the ranges you are using will be automatically reserved for you.

Note that if you [upload](https://doc.castsoftware.com/display/EXTEND/Upload+an+extension) an extension without pre-reserving the ID ranges you have defined and the ranges have already been allocated to (i) another extension, the extension will be rejected at the end of the upload process. In this situation, you will need to reserve a new range of IDs, modify your extension to use this new range, then upload the extension again.

## <span id="page-1-4"></span>Reserving ID ranges

Before [uploading](https://doc.castsoftware.com/display/EXTEND/Upload+an+extension) your custom extension to share with the wider community, you must ensure that you reserve a range of IDs for use in your extension. To do so:

- [Sign in](https://doc.castsoftware.com/display/EXTEND/CAST+Extend+website) to the CAST Extend website.
- Click the **ID Ranges** option in the menu bar:

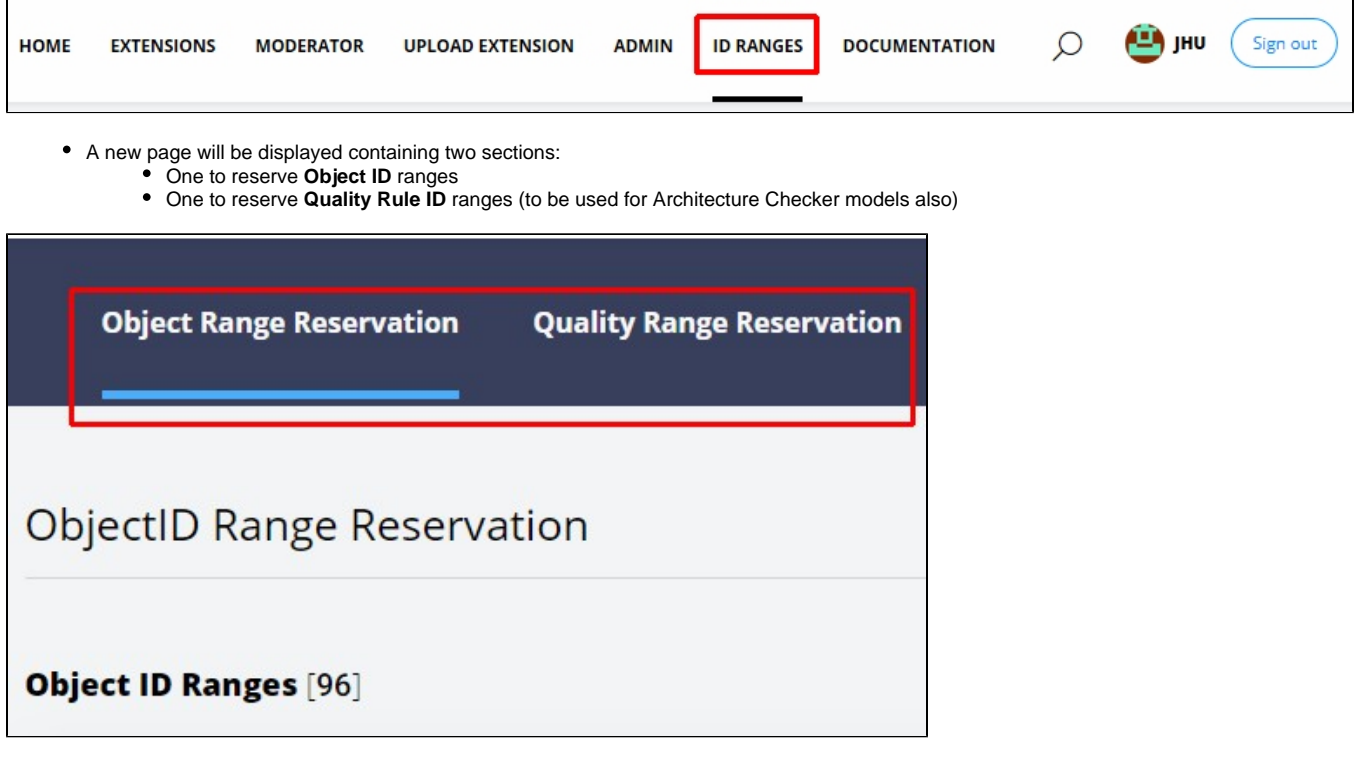

To reserve an ID range click either **Reserve Object ID Range** or **Reserve Rule ID Range**, depending on the IDs you require:

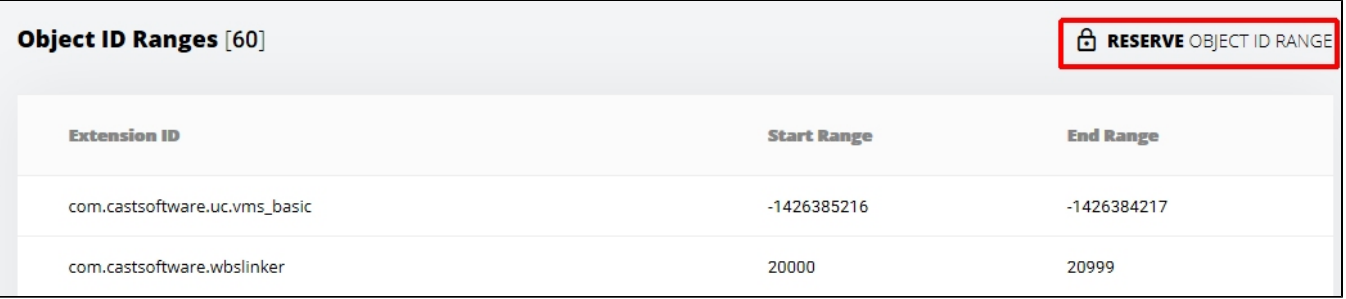

The following window will be displayed:

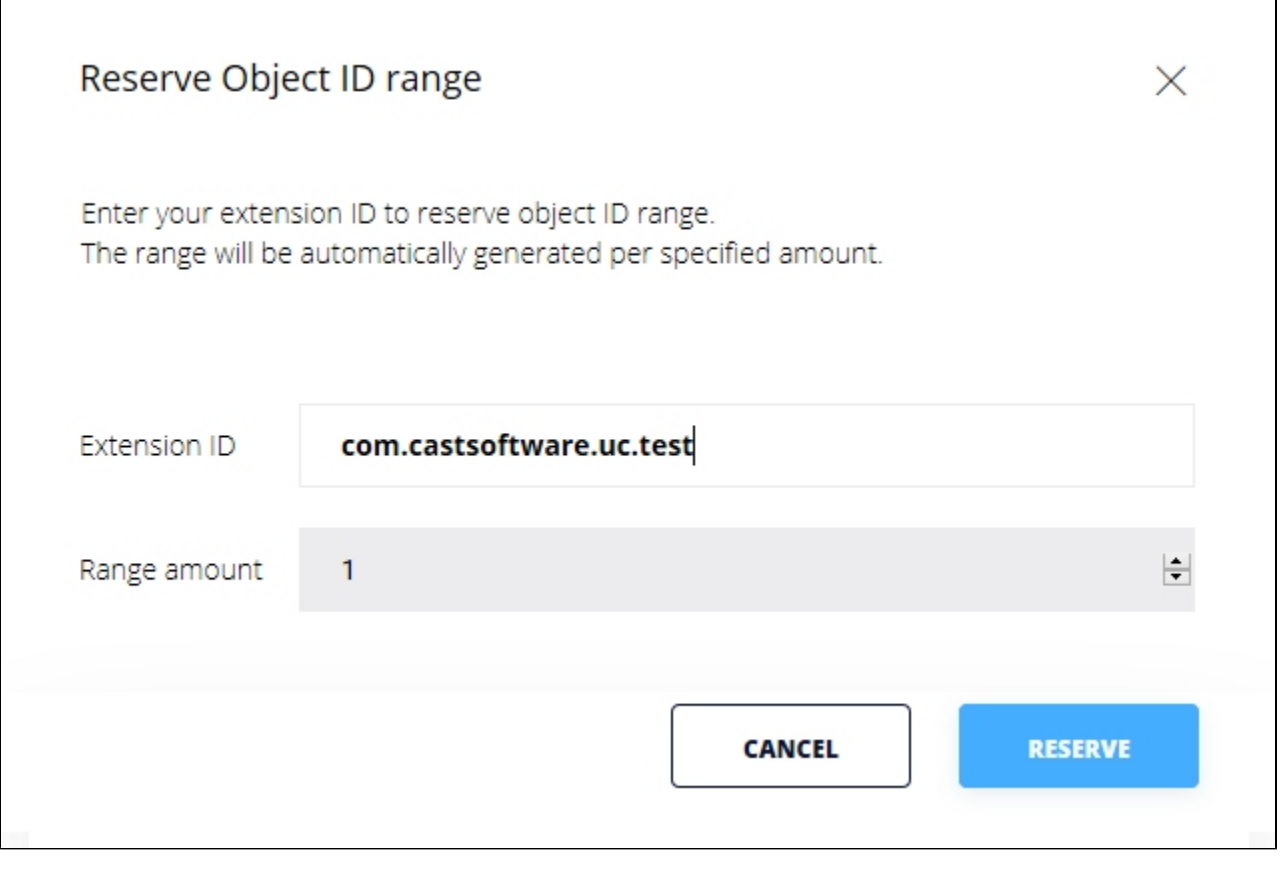

Enter the required information as follows:

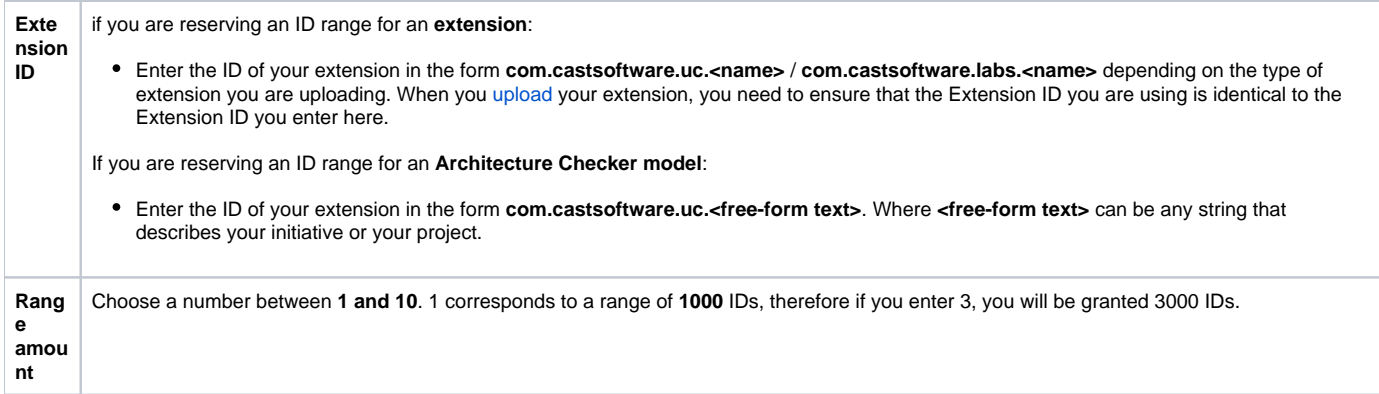

### Click **Reserve** to reserve the selected range of IDs. They will now be shown in the relevant list:

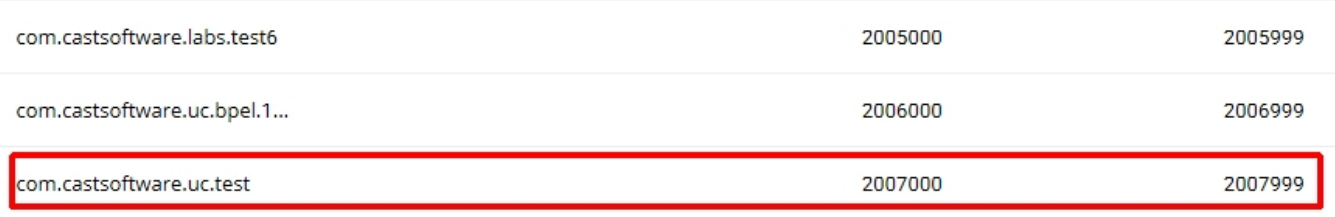

# <span id="page-3-0"></span>Using the IDs in your extension

<span id="page-3-1"></span>Once your ID range has been reserved, you can then use the allocated IDs when [creating](https://doc.castsoftware.com/display/EXTEND/Create+a+new+extension) your extension. In essence this means assigning them in your [xx](https://doc.castsoftware.com/display/EXTEND/xxxMetaModel.xml+file) [xMetaModel.xml file](https://doc.castsoftware.com/display/EXTEND/xxxMetaModel.xml+file). Take the example above where we have been allocated a range of 1,000 IDs between 2,007,000 and 2,007,999:

## file\_level and file\_no

You need to declare the **file\_level** and **file\_no** attributes at the start of your [xxxMetaModel.xml file](https://doc.castsoftware.com/display/EXTEND/xxxMetaModel.xml+file) (after the XML declaration):

<metaModel file\_level="client" file\_no="XXX">

They should always be set as follows:

- **file\_level="client"** > for customers creating **CAST User Community** and **CAST Labs** extensions
- **file\_no** > for a range of 1,000 IDs between 2,007,000 and 2,007,999, **file\_no** should be set as follows (with **file\_level** set to **client** (above 2,000,000)):

<metaModel file\_level="client" file\_no="7">